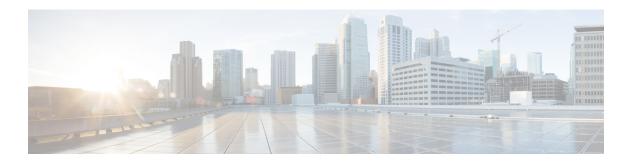

# **Configuring Intrusion Detection System**

- Finding Feature Information, page 1
- Information About Intrusion Detection System, page 1
- How to Configure Intrusion Detection System, page 2
- Monitoring Intrusion Detection System, page 3

### **Finding Feature Information**

Your software release may not support all the features documented in this module. For the latest feature information and caveats, see the release notes for your platform and software release. To find information about the features documented in this module, and to see a list of the releases in which each feature is supported, see the <TBD>

Use Cisco Feature Navigator to find information about platform support and Cisco software image support. To access Cisco Feature Navigator, go to <a href="http://www.cisco.com/go/cfn">http://www.cisco.com/go/cfn</a>. An account on Cisco.com is not required.

### Information About Intrusion Detection System

The Cisco Intrusion Detection System/Intrusion Prevention System (CIDS/CIPS) instructs controllers to block certain clients from accessing the wireless network when attacks involving these clients are detected at Layer 3 through Layer 7. This system offers significant network protection by helping to detect, classify, and stop threats including worms, spyware/adware, network viruses, and application abuse. Two methods are available to detect potential attacks:

- IDS sensors
- IDS signatures

IDS sensors can be configured to detect various types of IP-level attacks in the network. When the sensors identify an attack, they can alert the controller to shun the offending client. When a new IDS sensor is added, the IDS sensor should be registered with the controller so that the controller can query the sensor to get the list of shunned clients.

When an IDS sensor detects a suspicious client, it alerts the controller to shun this client. The shun entry is distributed to all controllers within the same mobility group. If the client to be shunned is currently joined to a controller in this mobility group, the anchor controller adds this client to the dynamic exclusion list, and the foreign controller removes the client. The next time that the client tries to connect to a controller, the anchor controller rejects the handoff and informs the foreign controller that the client is being excluded.

# **How to Configure Intrusion Detection System**

#### **Configuring IDS Sensors**

#### **SUMMARY STEPS**

- 1. configure terminal
- 2. wireless wps cids-sensor index [ip-address ip-addr username username password\_type password]
- 3. wireless wps cids-sensor index
- 4. [default exit fingerprint interval no port shutdown]
- 5. end

#### **DETAILED STEPS**

|        | Command or Action                                                                                     | Purpose                                                                                                    |
|--------|----------------------------------------------------------------------------------------------------|----------------------------------------------------------------------------------------------------|
| Step 1 | configure terminal                                                                                    | Enters global configuration mode.                                                                                                    |
|        | Example: ControllerDevice# configure terminal                                                         |                                                                                                    |
| Step 2 | wireless wps cids-sensor index [ip-address ip-addr username username password password_type password] | Configures the IDS sensors that holds and internal index number. The index parameter determines the sequence in which the controller consults the IDS sensors. The controller supports up to five IDS sensors.                       |
|        | Example: ControllerDevice(config) # wireless wps cids-sensor 2 231.1.1.1 admin pwd123                 | <ul> <li>ip-address— [optional] Provide the IP address for the IDS.</li> <li>username— [optional] Configures the username for the IDS.</li> <li>password— [optional] Configures the password for the respective username.</li> </ul> |
| Step 3 | wireless wps cids-sensor index                                                                        | Enters the IDS configuration submode.                                                                                                    |
|        | Example:                                                                                              |                                                                                                    |
|        | ControllerDevice(config) # wireless wps cids-sensor 1                                                 |                                                                                                    |
| Step 4 | [default exit fingerprint interval no port shutdown]                                                  | Configures various IDS parameters.  • default– [optional] Sets a command to its default.                                                                                                    |

|        | Command or Action                                                | Purpose                                                                                                    |
|--------|------------------------------------------------------------------|----------------------------------------------------------------------------------------------------|
|        | <pre>Example: ControllerDevice(config-cids-index)# default</pre> | <ul> <li>exit- [optional] Exits the submode.</li> <li>fingerprint- [optional] Configures the sensor's TLS fingerprint.</li> <li>interval- [optional] Configures the sensor's query interval. The range is between 10-3600 seconds.</li> <li>no- [optional] Negates a command or set its defaults.</li> <li>port- [optional] Configures the sensor's port number.</li> <li>shutdown- [optional] Shuts down the intrusion detection sensor.</li> </ul> |
| Step 5 | end  Example: ControllerDevice(config)# end                      | Returns to privileged EXEC mode. Alternatively, you can also press <b>Ctrl-Z</b> to exit global configuration mode.                                                                                                    |

# **Monitoring Intrusion Detection System**

**Table 1: Commands for Monitoring Wireless Multicast** 

| Commands                              | Description                                                                                                    |
|---------------------------------------|----------------------------------------------------------------------------------------------------|
| show wireless wps cids-sensor index   | Displays the IDS configuration of the IDS sensor with the mentioned index value.                                                                     |
| show wireless wps cids-sensor summary | Displays the list of all the configured IDS with their respective values like index, ip-address, port number, interval value, status and last query. |
| show wireless wps shun-list           | Displays the list of the IDS shun list.                                                                                                    |

Monitoring Intrusion Detection System